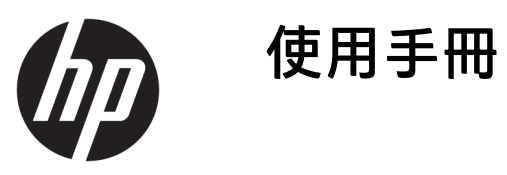

© Copyright 2019 HP Development Company, L.P.

Windows 是 Microsoft Corporation 在美國 和/或其他國家/地區的註冊商標或商 標。HDMI、HDMI 標誌和 High-Definition Multimedia Interface 是 HDMI Licensing LLC 的商標或註冊商標。DisplayPort™ 和 DisplayPort™ 標誌是視訊電子標準協 會 (VESA) 在美國及其他國家/地區所擁 有的商標。

手冊中所包含之資訊可隨時更改,恕不 另行通知。HP 產品和服務的唯一保固 列於隨產品和服務所附的明示保固聲明 中。本文件的任何部分都不可構成任何 額外的擔保。HP 對於本文件在技術上 或編輯上的錯誤或疏失並不負擔任何責 任。

#### **產品通知**

本指南說明大部分機型共有的功能。您 可能無法在產品上使用某些功能。若要 存取最新的使用指南,請前往 <http://www.hp.com/support>, 並依照指 示尋找您的產品。然後選取**使用指南**。

第一版:2019 年 7 月

文件編號:L57244-AB1

### **關於此手冊**

本指南提供顯示器功能、設定顯示器、使用軟體和技術規格的相關資訊。

- $\overline{\triangle}$ 警告!表示有危險狀況,如果不避免**可能**會造成死亡或嚴重傷害。
- **注意:**表示有危險狀況,如果不避免**可能**會造成輕微或中度傷害。
- $\ddot{\mathbb{C}}$ 》重要:表示將此資訊視為重要資訊,但不是危險相關(例如與財產損失相關的訊息)。出現提醒,警 示使用者若不完整遵循所描述的程序,可能會導致資料遺失或損壞硬體或軟體。亦包含解釋概念或完 成工作的基本資訊。
- **附註:**包含要強調或補充本文重點的其他資訊。
- ※ <mark>提示:</mark>提供有用提示以完成工作。

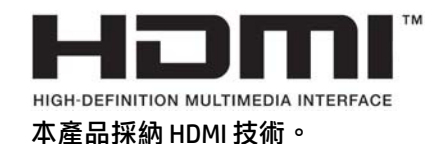

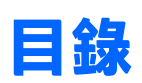

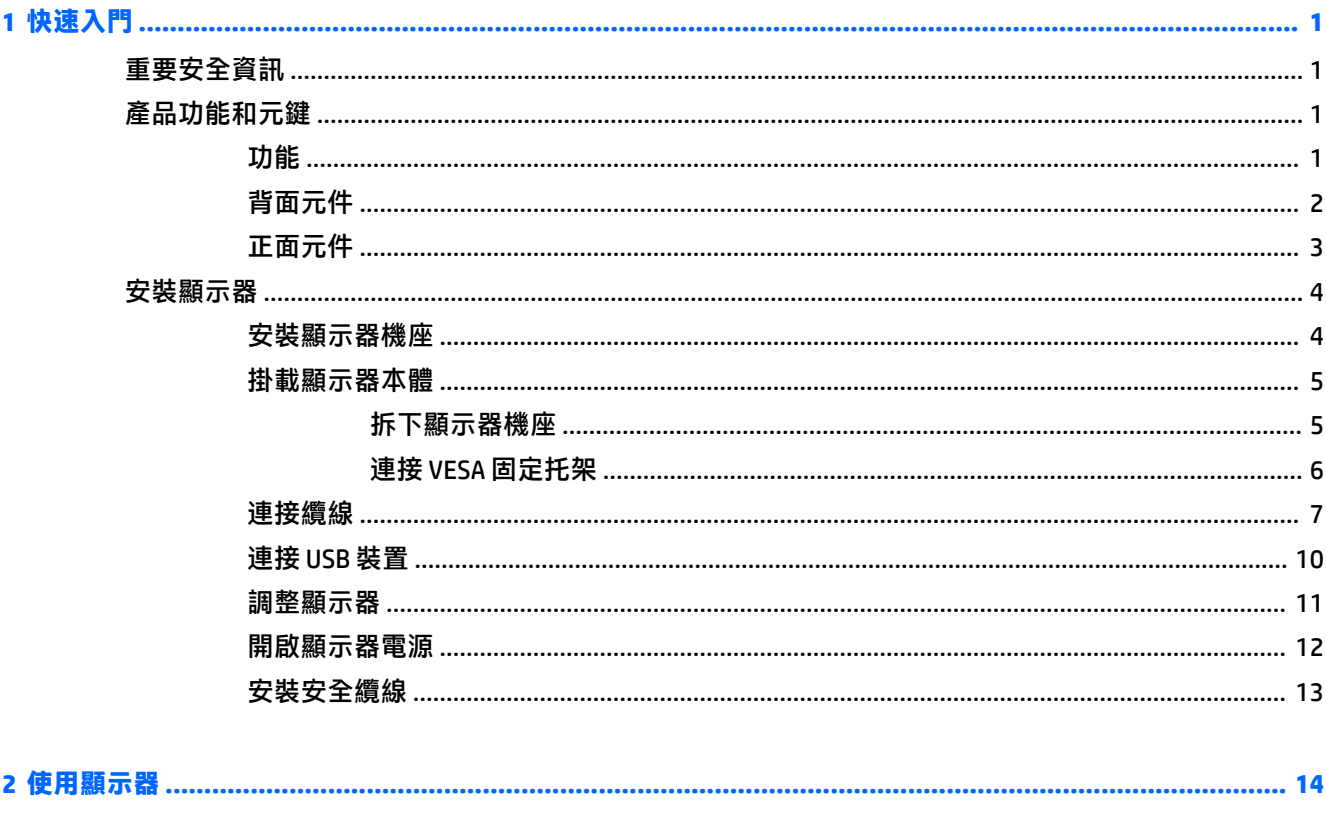

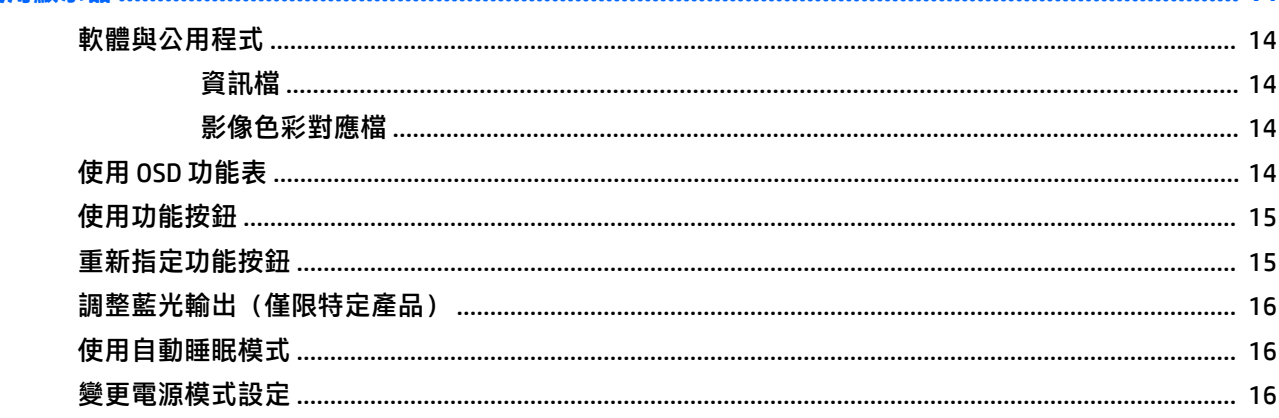

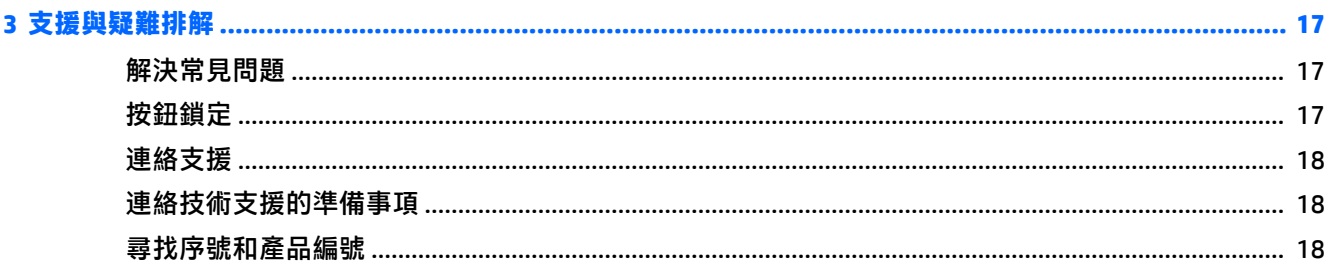

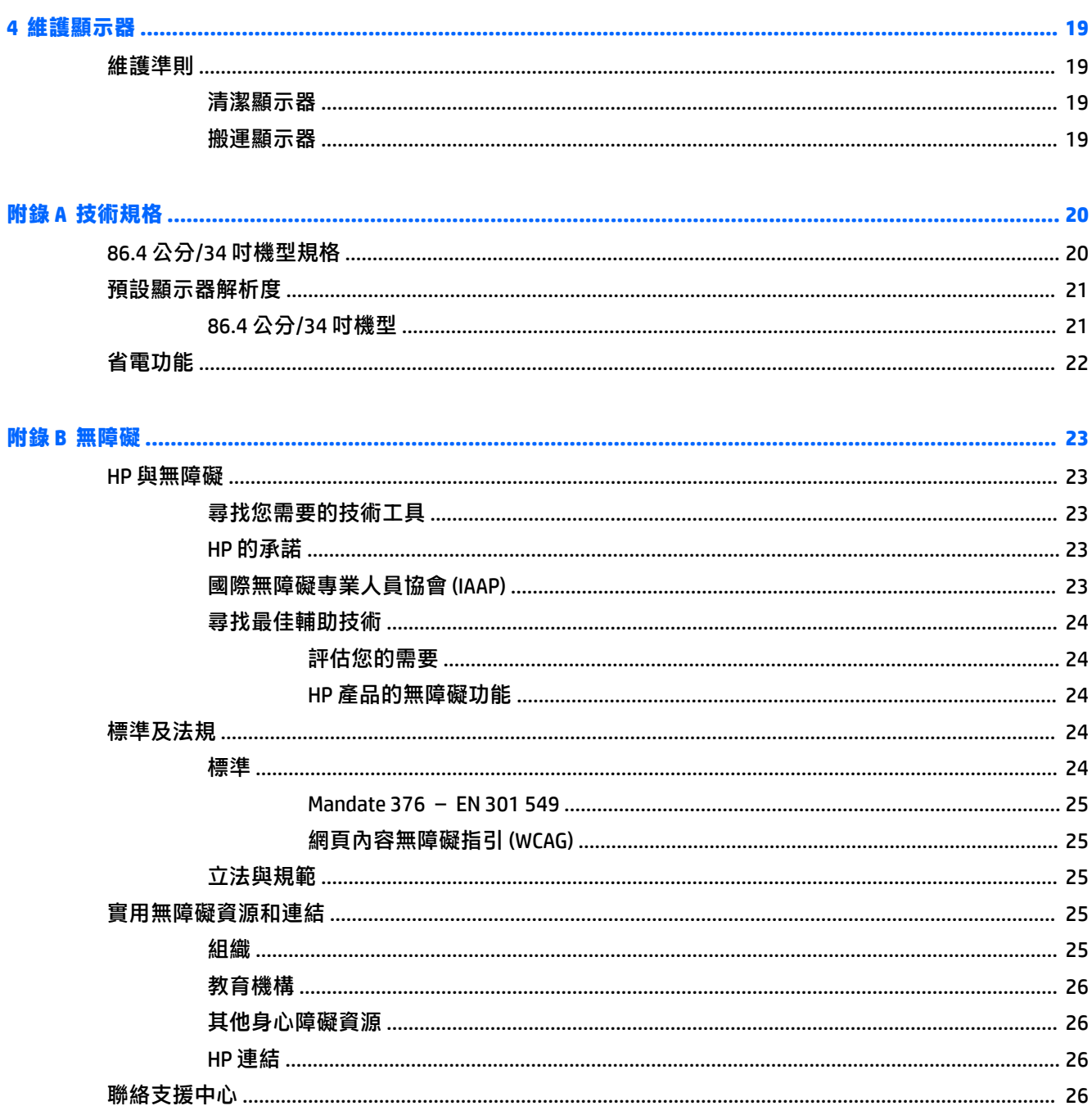

# <span id="page-6-0"></span>**1 快速入門**

# **重要安全資訊**

顯示器隨附電源線。如果使用其他電源線,請務必使用適合本顯示器的電源和連接方式。如需可與本 **顯示器搭配使用的正確電源線組資訊,請參閱說明文件套件隨附的《產品通知》。** 

**警告!**為降低電擊風險:

- 請將電源線插入 AC 插座中,以方便隨時使用。
- •如果電源線隨附的是 3 接腳電源插頭,請將電源線插入接地的 3 插孔插座。

為安全起見,請勿在電源線或纜線上放置任何物品。請針對連接至顯示器的所有電源線和纜線小心進 行佈線,讓其不會遭到踩踏、拖動、拉扯或將人絆倒。

為降低發生嚴重傷害的風險,請閱讀使用指南隨附的《安全舒適操作指南》。這份指南說明正確的工 作站設定,以及使用電腦時的正確姿勢、健康和工作習慣。此外,《安全舒適操作指南》還提供重要 的電子與機械安全資訊。您也可以從網站取得《安全舒適操作指南》,網址為:[http://www.hp.com/](http://www.hp.com/ergo) [ergo](http://www.hp.com/ergo)。

**重要:**為保護顯示器和電腦,請將所有電腦及其周邊裝置(例如顯示器、印表機、掃描器)的電源線 連接至突波保護裝置,例如電源延長線或不斷電電源供應器 (UPS)。並非所有電源延長線都提供突波保 護;電源延長線必須明確標示具有此功能。請使用提供損壞更換方案的製造商所製造的電源延長線, 讓您可在突波保護故障時更換該設備。

請使用合適且尺寸正確的家具,以妥善承載您的顯示器。

- **警告!**不當放置於梳妝台、書櫃、架子、桌子、喇叭、箱子或推車上的顯示器可能會掉落並導致人身 傷害。
- **附註:**本產品適合娛樂用途。請考慮將顯示器置於受控制的光源環境中,以避免因週圍光線和光亮表 面而造成的干擾<sup>,</sup>導致螢幕產生令人困擾的反光。

# **產品功能和元鍵**

### **功能**

顯示器包括下列功能:

- 對角線 86.4 公分(34 英吋)的可視螢幕區域,解析度達 3440 × 1440,且支援解析度較低的全螢 幕模式;包括可在保持原始外觀比例的情況下提供最大影像尺寸的自訂比例調整功能
- 具備 LED 背光的防眩光面板
- 讓您在坐著、站著或左右移動時都可以寬廣視角觀看
- 傾斜、旋轉和高度調整功能
- 可靈活掛載顯示器本體的拆卸式基座
- DisplayPort™ 視訊輸入 (已隨附纜線)

**附註:**您可能需要使用纜線和/或轉接器(需另外購買)。

<span id="page-7-0"></span>● 高畫質多媒體介面 (HDMI) 視訊輸入

**附註:**您可能需要使用纜線和/或轉接器(需另外購買)。

- USB 集線器,隨附兩個上游連接埠 (連接至電腦):一個 USB Type-C (USB 3.1) 和一個 USB Type-B (USB 3.0);以及四個下游連接埠:三個 USB Type-A 和一個 USB Type-C(連接至 USB 裝置)
- 並提供 USB 纜線,以連接顯示器的 USB 集線器與電腦的 USB 連接埠
- 「隨插即用」功能(需作業系統支援)
- **顯示器背面提供安全纜線鎖孔保護,可供選購的安全纜線使用**
- 以數種語言進行螢幕內建顯示 (OSD) 調整,讓設定與螢幕最佳化更為容易
- $HP$  Display Assistant 軟體可供調整顯示器設定,並啟用防盜功能
- 所有數位輸入都具有高頻寬數位內容保護 (HDCP) 複製保護
- 省電裝置功能可符合降低耗電量的要求

 $\Box$  **附註:**如需安全與法規資訊,請參閱說明文件套件隨附的《產品通知》。若要存取最新的使用指南, 請前往 <http://www.hp.com/support>, 並依照指示尋找您的產品,然後選取**使用指南**。

## **背面元件**

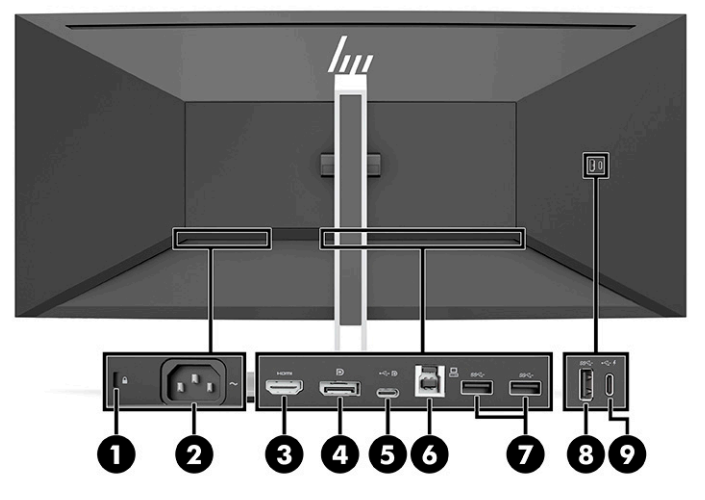

#### **表格 1-1 背面元件**

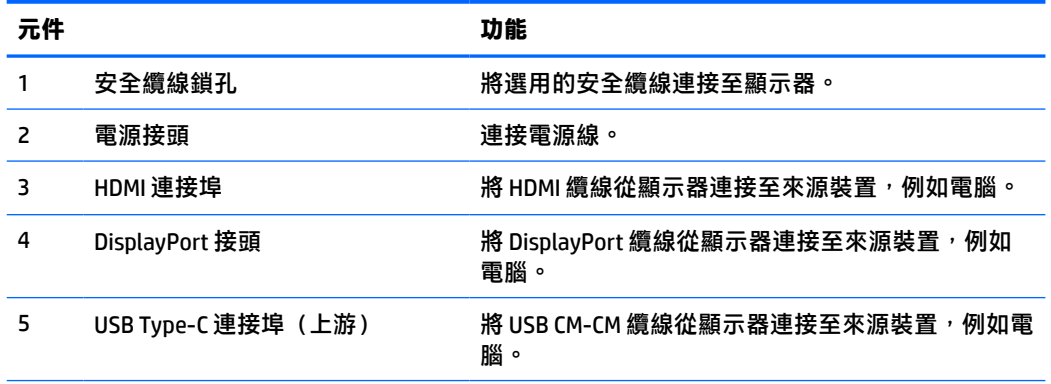

#### <span id="page-8-0"></span>**表格 1-1 背面元件 (續)**

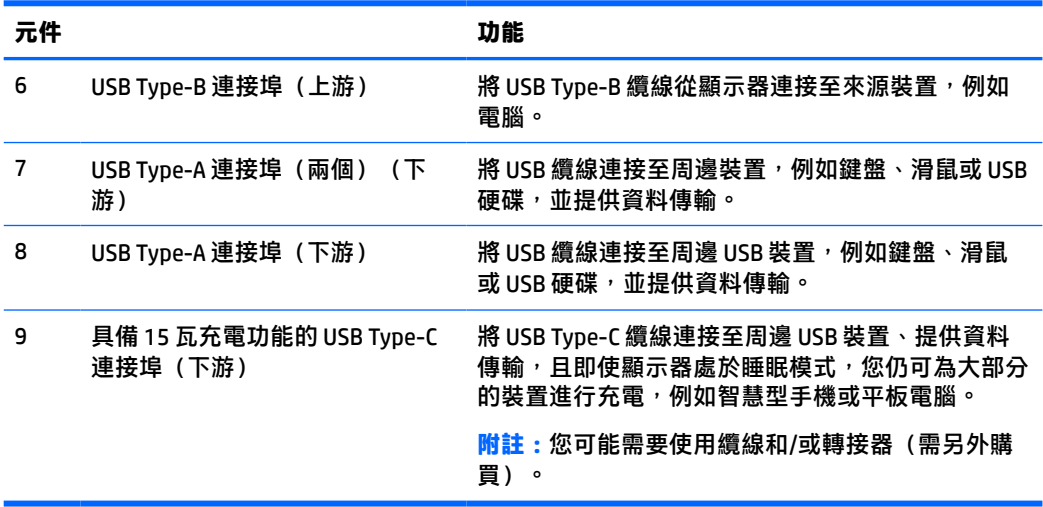

# **正面元件**

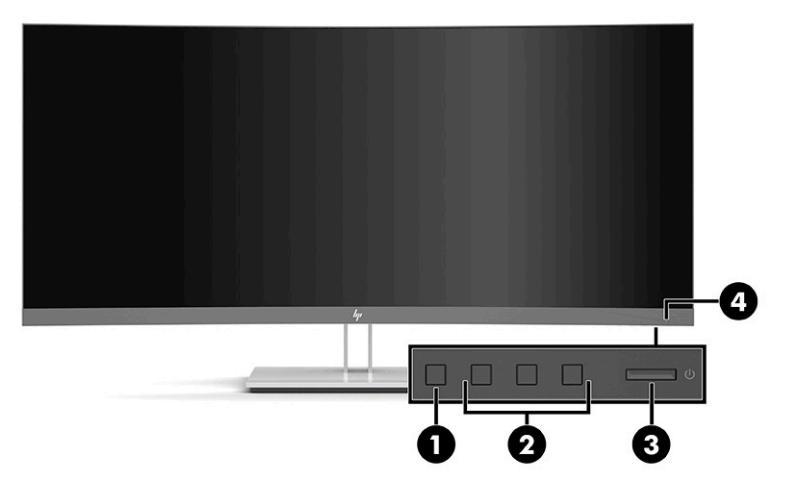

### **表格 1-2 正面元件**

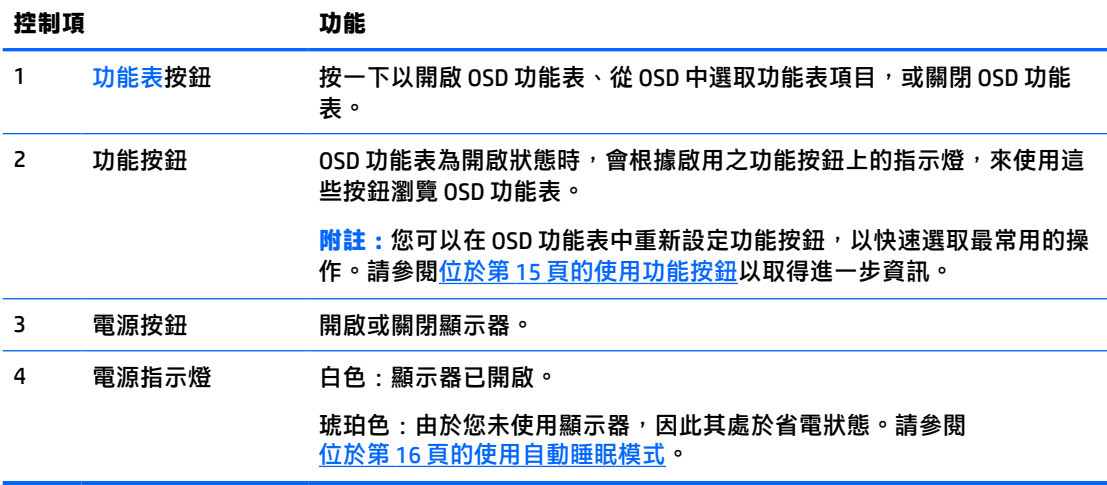

# <span id="page-9-0"></span>**安裝顯示器**

- **警告!**為降低發生嚴重傷害的風險,請閱讀《安全舒適操作指南》。這份指南說明正確的工作站設 定,以及使用電腦時的正確姿勢、健康和工作習慣。此外,《安全舒適操作指南》還提供重要的電子 與機械安全資訊。您可以從網站取得《安全舒適操作指南》,網址為:<http://www.hp.com/ergo>。
- **重要:**為避免顯示器損壞,請勿觸碰 LCD 面板的表面。按壓面板可能會導致顏色不均或液晶無法定位。 如果發生此情況,螢幕將無法復原至正常狀態。

**重要:**為避免螢幕遭到刮傷、損毀或損壞,並避免控制按鈕損壞,請將顯示器以正面朝下的方式置於 以泡綿保護墊或非磨蝕軟布覆蓋的平坦表面。

### **安裝顯示器機座**

- $\sqrt[k]{\mathbf{E}}$  :由於週圍光線和光亮表面可能會造成干擾視線的反光現象<sup>,</sup>因此請考慮顯示器的放置位置。
	- **1.** 在顯示器以正面朝下的方式置入包裝盒時,將機座固定板的底部放低以將其置入顯示器背面的凹 槽 **(1)**,直到其卡入定位 **(2)**。

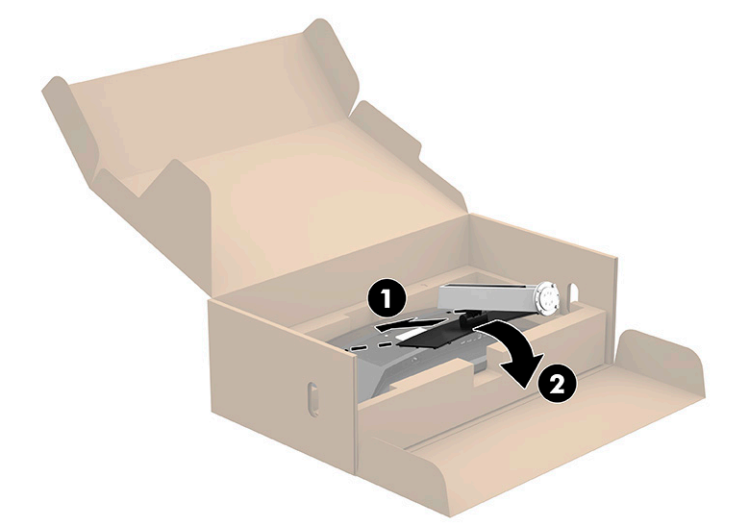

- **2.** 在顯示器仍以正面朝下的方式置入包裝盒時:
	- **a.** 將底座插入顯示器機座底部 (1)。
	- **b.** 以逆時針方向旋轉底座以將其卡入定位 (2)。
	- **c.** 確認顯示器機座的紅色箭頭對齊底座底部的綠色箭頭 (3)。
	- d. 然後將兩個指旋螺絲插入底座,並將其鎖緊 (4)。

<span id="page-10-0"></span>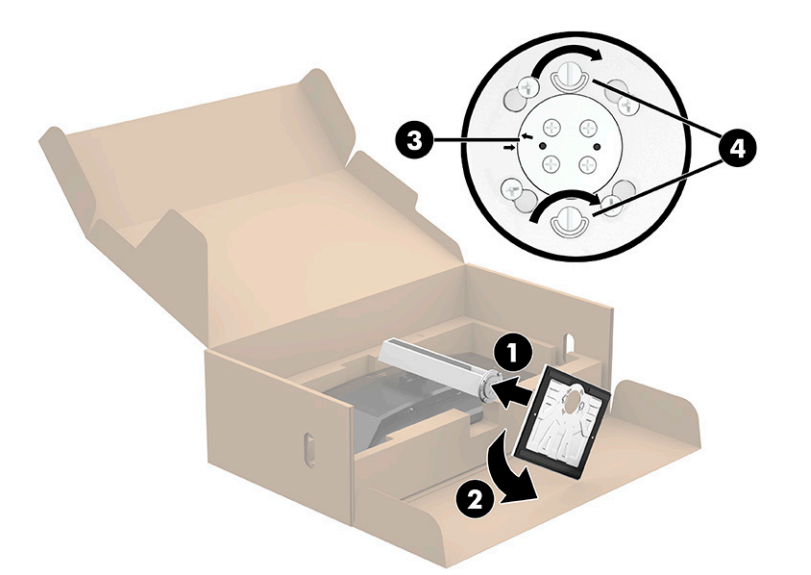

## **掛載顯示器本體**

您可以將顯示器本體連接至牆上、懸臂或其他安裝固定座。

 $\stackrel{\sim}{\cancel{\in}}$  附註 : 請使用 GS 和 UL 或 GS 和 CSA 列出的壁掛支架支撐本裝置。

### **拆下顯示器機座**

您可以從機座拆下顯示器本體,以將其安裝於牆上、懸臂或其他安裝固定座。

### $\dddot{\mathbb{D}}$  **重要:**拆卸顯示器前,請務必關閉顯示器的電源,並拔除所有纜線。

- **1.** 拔下並移除顯示器上的所有纜線。
- **2.** 將顯示器以正面朝下的方式置入原始包裝盒。
- **3.** 將靠近顯示器底部中間的閂鎖往上推 **(1)**。
- 4. 垂直向上抬起機座底部,直到固定板與面板凹槽分離 (2),然後將機座抬起以讓其脫離顯示器本體 **(3)**。

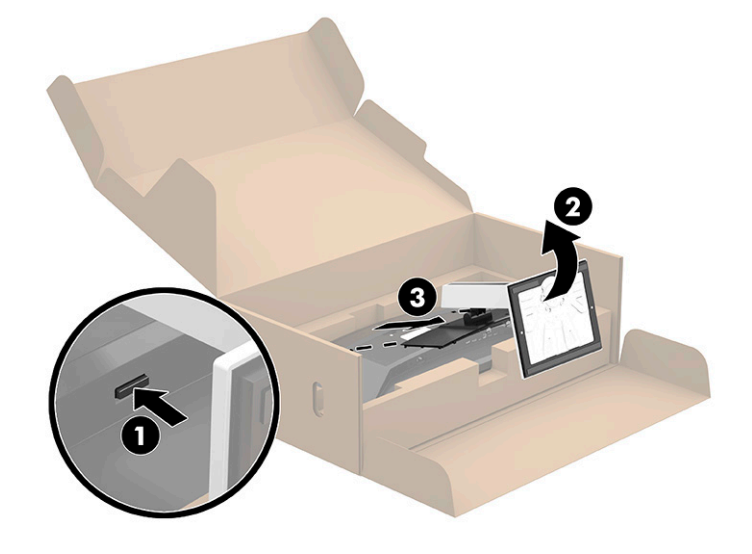

### <span id="page-11-0"></span>**連接 VESA 固定托架**

**1.** 從顯示器本體背面的 VESA® 孔拆下四顆螺絲。

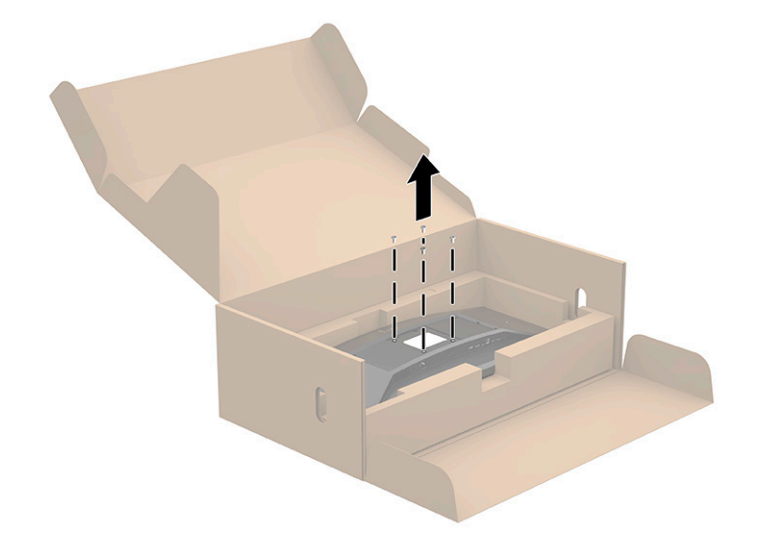

**2.** 將 VESA 掛架(隨附於顯示器)連接至顯示器本體背面。將 VESA 轉接器上半部的四個定位片對準 顯示器背面的溝槽,並將 VESA 轉接器向下壓,直到其卡入定位。

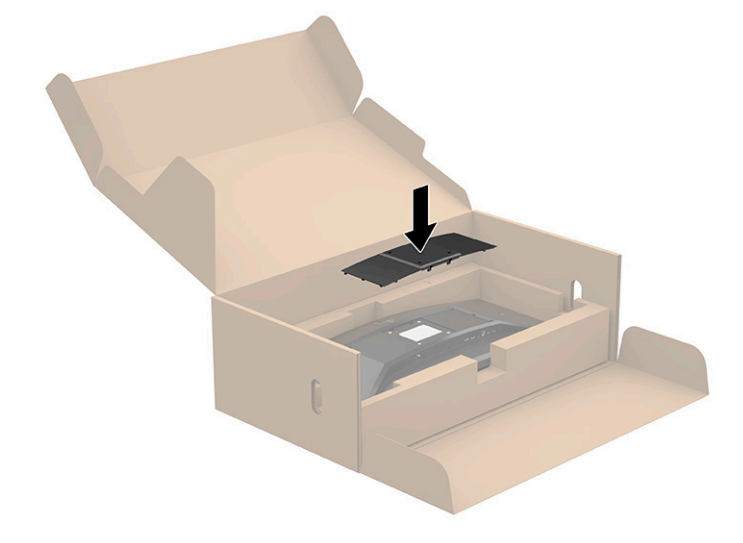

- <span id="page-12-0"></span>3. 透過插入 VESA 掛架隨附的四顆 VESA 螺絲,將顯示器連接至選擇的牆上或懸臂。
	- **重要:**請使用連接至新掛架的四顆新 VESA 螺絲。請勿重複使用從顯示器本體背面拆下的四顆 VESA 螺絲。這些螺絲的長度不足以提供安全連接。

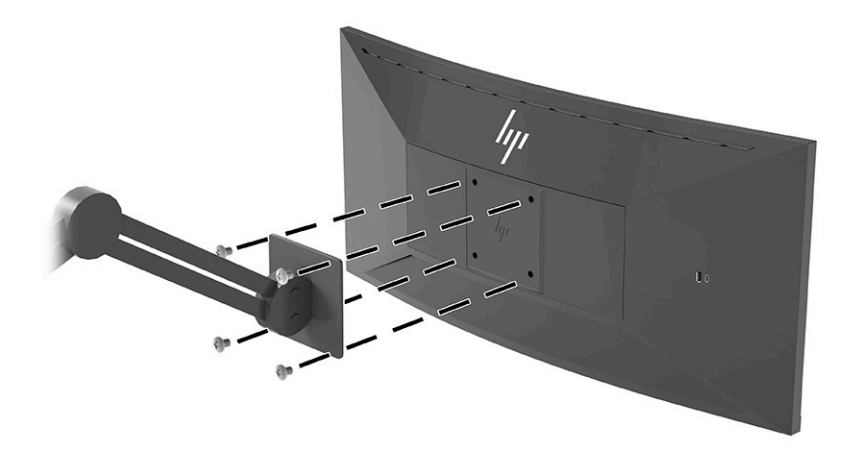

### **連接纜線**

**附註:**顯示器出貨時會隨附特定纜線。顯示器並非隨附本段落中所列出的所有纜線。

- **1.** 將螢幕置於接近電腦、方便且通風良好的地方。
- 2. 連接纜線之前,請將纜線繞經機座中央的佈線孔。

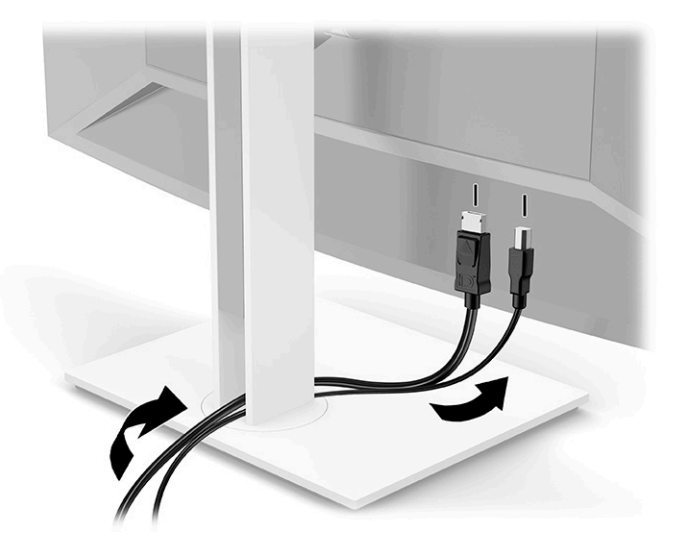

- **3.** 連接視訊纜線。
	- $\stackrel{\mathbb{R}}{3}$  **附註:**顯示器會自動判斷具有有效視訊訊號的輸入。若要手動選取任何輸入,請開啟 OSD,並選 取**輸入**。
		- 特 DisplayPort 纜線的一端連接至顯示器背面的 DisplayPort 接頭, 並將另一端連接至來源裝置 的 DisplayPort 接頭。

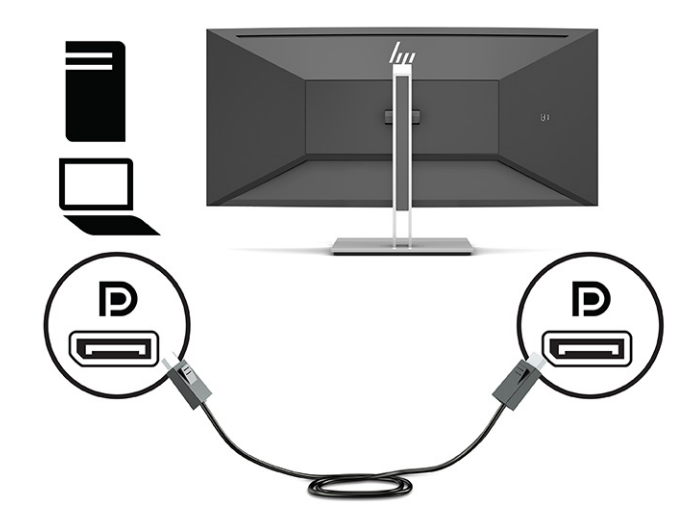

● 特 HDMI 纜線連接至顯示器後面的 HDMI 連接埠,再將另一端連接至來源裝置上的 HDMI 連接 埠。

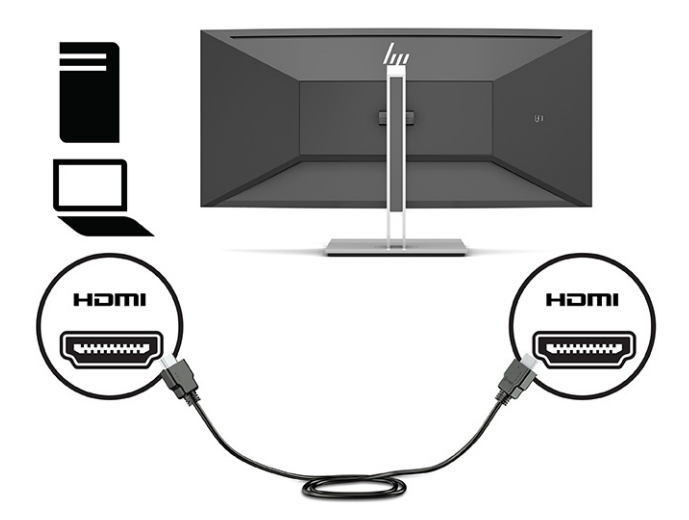

● 將 USB CM 轉 CM 纜線連接至顯示器的 USB Type-C 連接埠。然後將 Type-C 接頭連接至來源裝置 的 USB 下游連接埠。

**附註:**USB CM to CM 纜線可停弓最高 15 W (5V, 3A) 的電源。

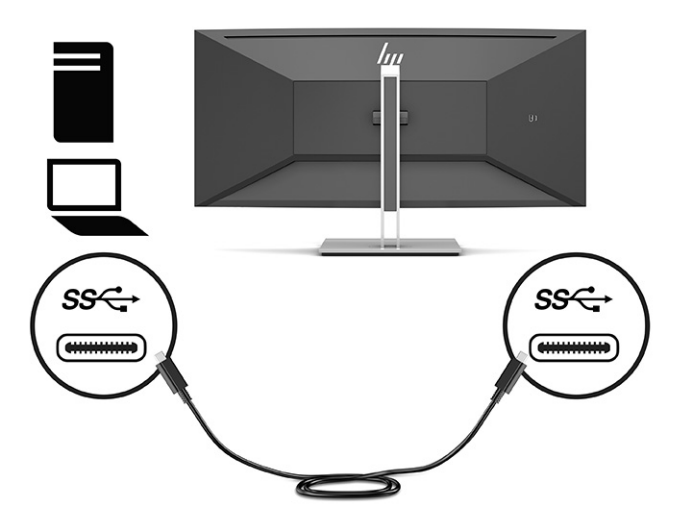

- **4.** 將 USB Type-A 轉 Type-B 纜線的一端連接至顯示器背面的 USB Type-B 連接埠,並將另一端連接至來 源裝置的 USB 連接埠。
- **附註:**您必須將 USB Type-C 上游纜線或 USB Type-B 上游纜線從來源裝置(電腦)連接至顯示器背 面, 才能啟用顯示器的 USB Type-A 和 USB Type-C 下游連接埠。如需詳細資訊, 請參閱 位於第 10 [頁的連接](#page-15-0) USB 裝置。

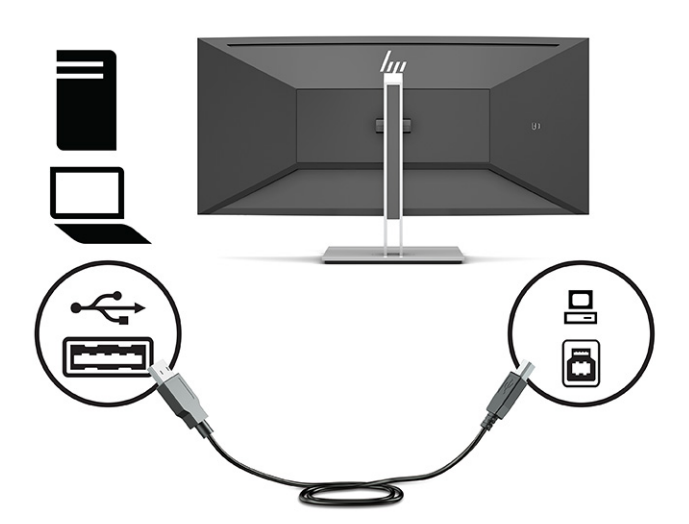

<span id="page-15-0"></span>5. 将電源線的一端連接至顯示器背面的電源接頭,並將另一端連接至接地的 AC 插座。

**警告!**若要減少電擊或設備損壞的風險:

請不要損壞電源線接地插頭。接地插頭是重要的安全功能。

將電源線插入隨時容易插拔的接地 AC 插座。

請從 AC 插座中拔除電源線, 以中斷設備的電源。

為了您的安全起見,請勿在電源線或連接線上放置任何物品。請妥當地佈置電源線或連接線以避 免有人誤踏或絆倒。請勿拉扯電源線或纜線。從 AC 插座上拔出電源線時,請握緊插頭。

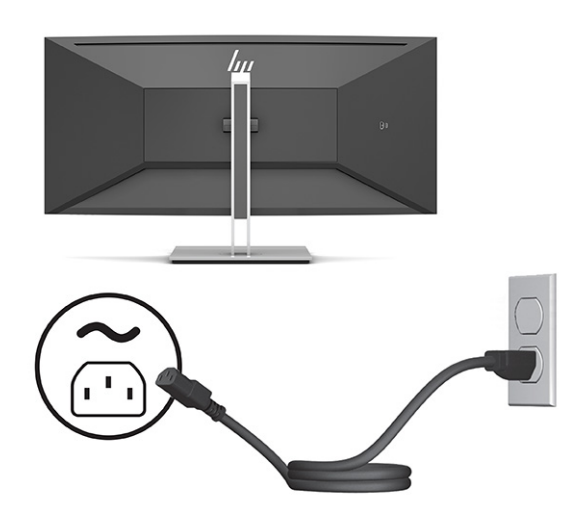

# **連接 USB 裝置**

您可以使用 USB 連接埠連接數位相機、USB 鍵盤或 USB 滑鼠等裝置。顯示器具有四個下游 USB 連接 埠:背面具有兩個 USB Type-A 下游連接埠,且後方具有一個 USB Type-C 和一個 USB Type-A 下游連接 埠。

**附註:**您必須將 USB Type-C 上游纜線或 USB Type-B 上游纜線從來源裝置(電腦)連接至顯示器背面, 才能啟用顯示器的 USB Type-A 和 USB Type-C 下游連接埠。

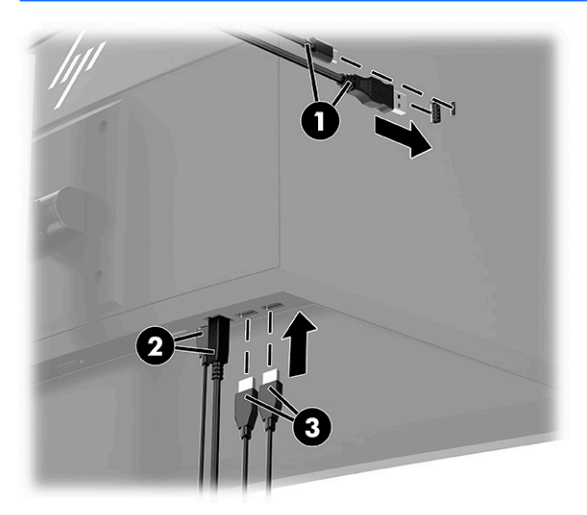

<span id="page-16-0"></span>**表格 1-3 USB 連接埠位置**

#### **USB 連接埠**

- **(1)** USB Type-A 和 USB Type-C 下游連接埠
- **(2)** 電腦的 USB Type-C 或 USB Type-B 上游連接埠
- **(3)** USB Type-A 下游連接埠

## **調整顯示器**

- **警告!**為降低發生嚴重傷害的風險,請閱讀《安全舒適操作指南》。這份指南說明正確的工作站設 定,以及使用電腦時的正確姿勢、健康和工作習慣。此外,《安全舒適操作指南》還提供重要的電子 與機械安全資訊。您可以從網站取得《安全舒適操作指南》,網址為:<http://www.hp.com/ergo>。
- **附註:**請勿觸碰顯示器螢幕的正面。調整傾斜、旋轉和高度時,請將手置於顯示器本體背面的左右兩 側,並視需要進行調整。
	- 1. 將顯示器本體向前或向後傾斜,以將其置於舒適的視線水平。

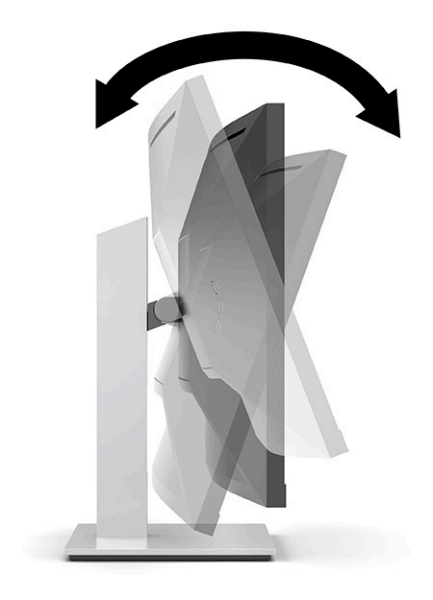

<span id="page-17-0"></span>**2.** 將顯示器本體向左或向右旋轉以找出最佳視角。

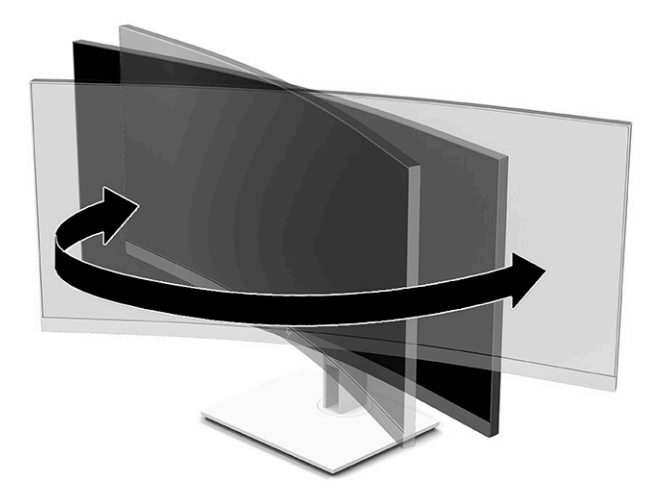

**3.** 將顯示器的高度調整為適合個人工作台的舒適位置。顯示器頂端邊框的邊緣不應超過與眼睛平行 的高度。對配戴矯正眼鏡的使用者而言,位置較低且稍微傾斜的顯示器使用上可能會更為舒適。 工作時,您應該隨工作姿勢的調整來調整顯示器的位置。

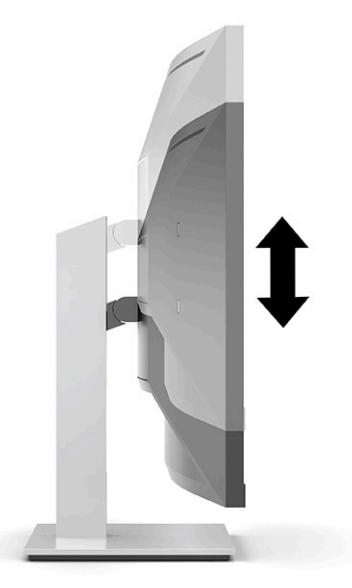

### **開啟顯示器電源**

- $\bar{\mathbb{C}}$  重要:連續超過 12 小時的時間顯示相同靜態影像的顯示器可能會發生燒屏影像損壞 <sup>。</sup>為避免發生燒屏 影像損壞,您應該一律啟動螢幕保護應用程式,或在長時間未使用顯示器時將其關閉。所有 LCD 螢幕都 可能會發生影像殘留的情況。HP 保固不涵蓋顯示器的燒屏影像。
- $\beta$  附註: 若按下電源按鈕沒有效果, 則可能已啟用「電源按鈕鎖定」功能。若要停用這個功能, 請按住 顯示器電源按鈕 10 秒鐘。
- **附註:**您可以在 OSD 功能表中停用電源指示燈。按下功能表按鈕以開啟 OSD,然後依序選取**電源**、**電 源 LED** 和**關閉**。
	- **1.** 按下電腦上的電源按鈕以開啟電腦。

<span id="page-18-0"></span>**2.** 按下顯示器底端的電源按鈕,開啟顯示器電源。

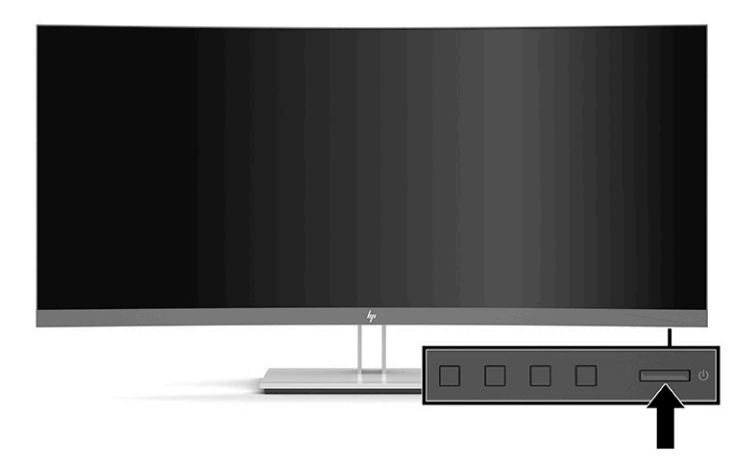

第一次開啟顯示器時,系統會顯示顯示器狀態訊息五秒。該訊息會顯示目前使用中訊號的輸入、自動 切換來源設定的狀態(「開啟」或「關閉」;預設設定為「開啟」)、目前的預設螢幕解析度和建議 的預設螢幕解析度。

**顯示器會自動掃描訊號輸入是否具有使用中的輸入,並針對顯示器使用該輸入。** 

### **安裝安全纜線**

HP 提供選購的安全纜線,可讓您將顯示器鎖在固定物體上。

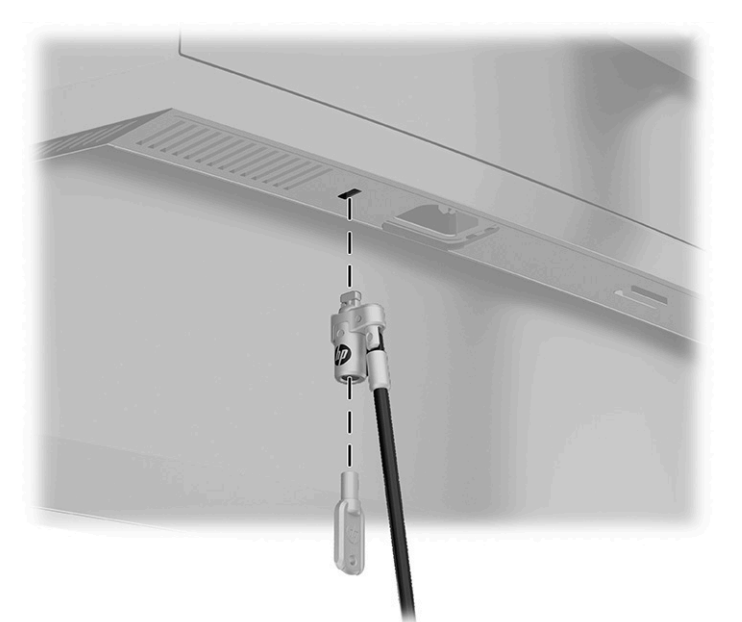

# <span id="page-19-0"></span>**2 使用顯示器**

# **軟體與公用程式**

您可以從 <http://www.hp.com/support> 下載並安裝下列檔案:

- INF(資訊)檔
- ICM (影像色彩對應) 檔案
- HP Display Assistant:調整顯示器設定和啟用防盜功能

若要下載檔案:

- **1.** 前往 <http://www.hp.com/support>。
- **2.** 選取**軟體與驅動程式**。
- **3.** 選取您的產品類型。
- 4. 在搜尋欄位中輸入 HP 顯示器機型,然後依照畫面上的指示繼續執行。

### **資訊檔**

INF 檔可定義 Windows® 作業系統所使用的顯示器資源,以確保顯示器與電腦圖形介面卡相容。

本顯示器與 Microsoft Windows 隨插即用的功能相容,並且不需要安裝 INF 檔,顯示器就可以正常運作。 符合顯示器隨插即用需要兩個條件,第一是電腦圖形介面卡與 VESA DDC2 相容,第二是顯示器直接連 接到圖形介面卡。如果透過單獨的 BNC 類型連接器或分配用緩衝器/分配器連接,則隨插即用無法運 作。

### **影像色彩對應檔**

ICM 檔是一種搭配圖形程式使用的資料檔,讓顯示器螢幕到印表機、掃描器到顯示器螢幕的色彩能有一 致性的對應。此檔案是從支援此功能的圖形程式來啟動。

**附註:**ICM 色彩設定檔是依照「國際色彩協會 (ICC) 設定檔格式」規格而撰寫。

# **使用 OSD 功能表**

您可以根據個人檢視偏好,使用 OSD 功能表調整螢幕影像。您可以使用顯示器前面板的按鈕存取 OSD 功能表並進行調整。

**附註:**變更預設設定可能會提高耗電量。

若要存取 OSD 選單並進行調整,請依下列步驟操作:

- 1. 如果尚未開啟顯示器,請按電源按鈕來開啟顯示器。
- **2.** 按下功能表按鈕。
- **3.** 使用這三個功能按鈕可瀏覽、選取以及調整功能表選項。螢幕按鈕標籤會根據使用中的功能表或 子功能表而有所不同。

下表列出 OSD 主功能表中的功能表選項。

<span id="page-20-0"></span>**表格 2-1 OSD 主功能表**

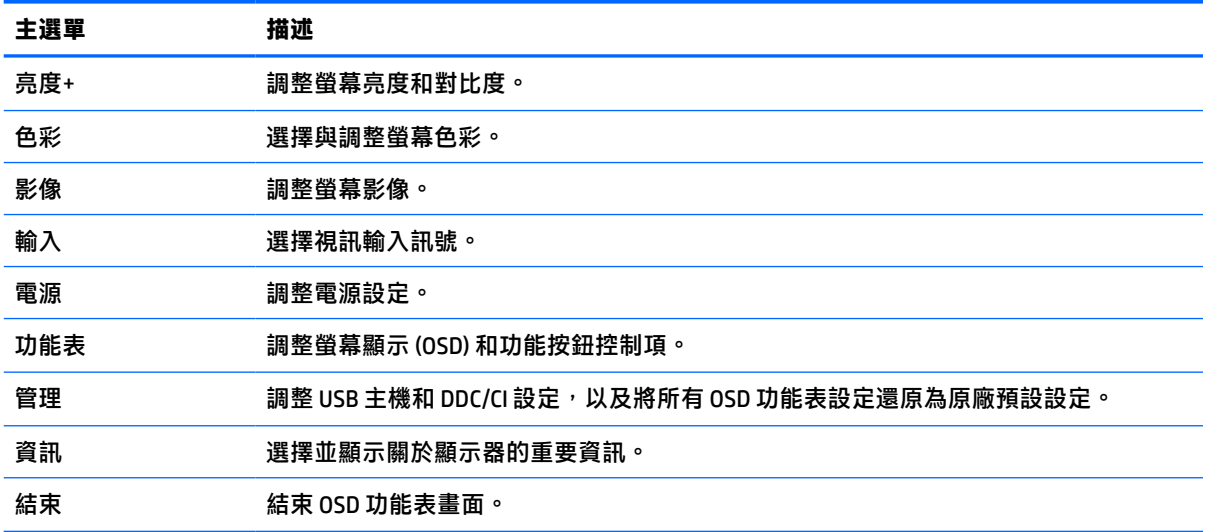

# **使用功能按鈕**

按下三個功能按鈕中的其中一個會啟動按鈕,並在按鈕上方顯示圖示。原廠預設按鈕圖示和功能如下 表所示。

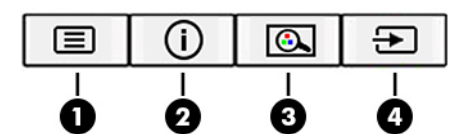

**表格 2-2 按鈕名稱和功能**

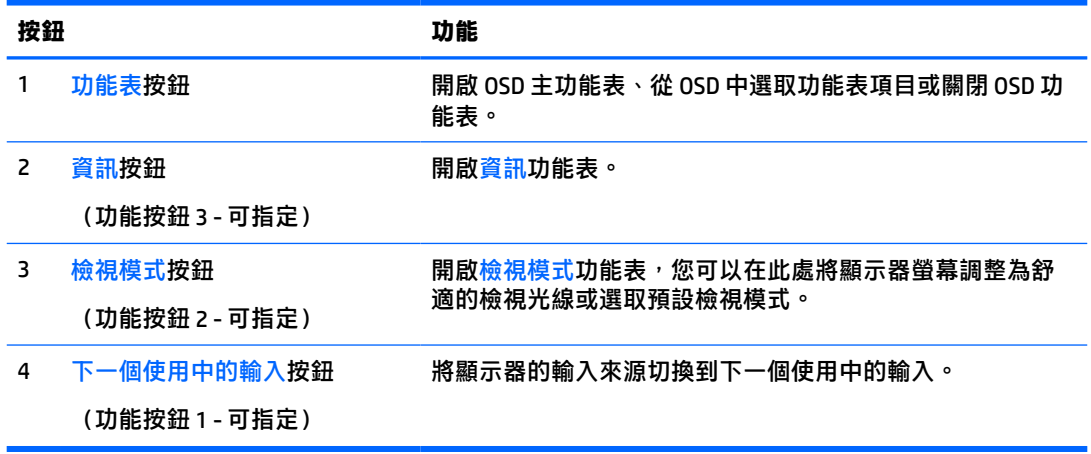

# **重新指定功能按鈕**

您可以變更可指定功能按鈕的預設值,以便在啟動按鈕時,快速存取常用的功能表項目。您無法重新 指定功能表按鈕。

若要重新指定功能按鈕:

- <span id="page-21-0"></span>**1.** 按下功能表按鈕以開啟 OSD 功能表。
- 2. 依序選取功**能表**和**指定按鈕**,然後針對要指定的按鈕,選取其中一個可用的選項。
- $\widetilde{\mathbb{B}}^n$  <mark>附註:</mark>若要檢視 OSD 功能表模擬器,請造訪 HP 客戶自行維修服務媒體庫,網址為: <http://www.hp.com/go/sml>。

# **調整藍光輸出(僅限特定產品)**

降低顯示器發出的藍光刃取頭的藍光。本顯示器可讓您選取設定以降低藍光輸出,並在您閱 請螢幕上的內容時,呈現更舒適且較不刺眼的影像。

若要調整顯示器的藍光輸出:

- **1.** 按下其中一個後面板 OSD 按鈕以啟動按鈕,然後按下功能表按鈕以開啟 OSD。選取**色彩**和**檢視模 式**。
- **2.** 選取所需設定。
	- 低藍光:(TUV 認證)降低藍光以提高眼睛舒適度。
	- **夜間**:調整為最低的藍光,並減少對睡眠造成的影響。
	- **閱讀**: 針對藍光和亮度進行最佳化,以適合室內檢視。
- **3.** 選取**儲存並返回**以儲存設定並關閉功能表。如果您不想要儲存設定,請選取**取消**。
- **4.** 在主功能表中,選取**結束**。

# **使用自動睡眠模式**

本顯示器支援一種稱為自動睡眠模式的螢幕顯示 (OSD) 功能表選項,其可讓您啟用或停用顯示器的省電 狀態 <sup>。</sup>如果啟用自動睡眠模式,顯示器會在主機電腦傳送低耗電模式訊號(沒有水平或垂直同步訊 號)時進入省電狀態。自動睡眠模式預設為啟用。

進入此省電狀態(睡眠模式)時,顯示器螢幕會空白、系統會關閉背光且電源指示燈會轉為琥珀色。 在此省電狀態下,顯示器耗電會低於 0.5 瓦。主機裝置將使用中訊號傳送至顯示器(例如,如果您啟動 滑鼠或鍵盤)時,系統會將顯示器從睡眠模式喚醒。

若要停用自動睡眠模式:

- **1.** 按下 Menu(功能表)按鈕以開啟 OSD。
- **2.** 在 OSD 功能表中依序選取**電源**、**自動睡眠模式**和**關閉**。

# **變更電源模式設定**

為符合國際電源標準,處於睡眠模式時,顯示器預設設定為省電模式。如果顯示器支援效能模式,則 為即使在顯示器處於自動睡眠模式時,仍可讓 USB 連接埠保持啟用,請將「電源模式」設定從「省 電」變更為「效能」。

若要變更「電源模式」設定:

- **1.** 按下功能表按鈕以開啟 OSD 功能表。
- **2.** 依序選取**電源**、**電源模式**和**效能**。
- **3.** 選取**儲存**並關閉 OSD。

# <span id="page-22-0"></span>**3 支援與疑難排解**

# **解決常見問題**

下表列出可能發生的問題、每個問題的可能原因,以及建議的解決方法。

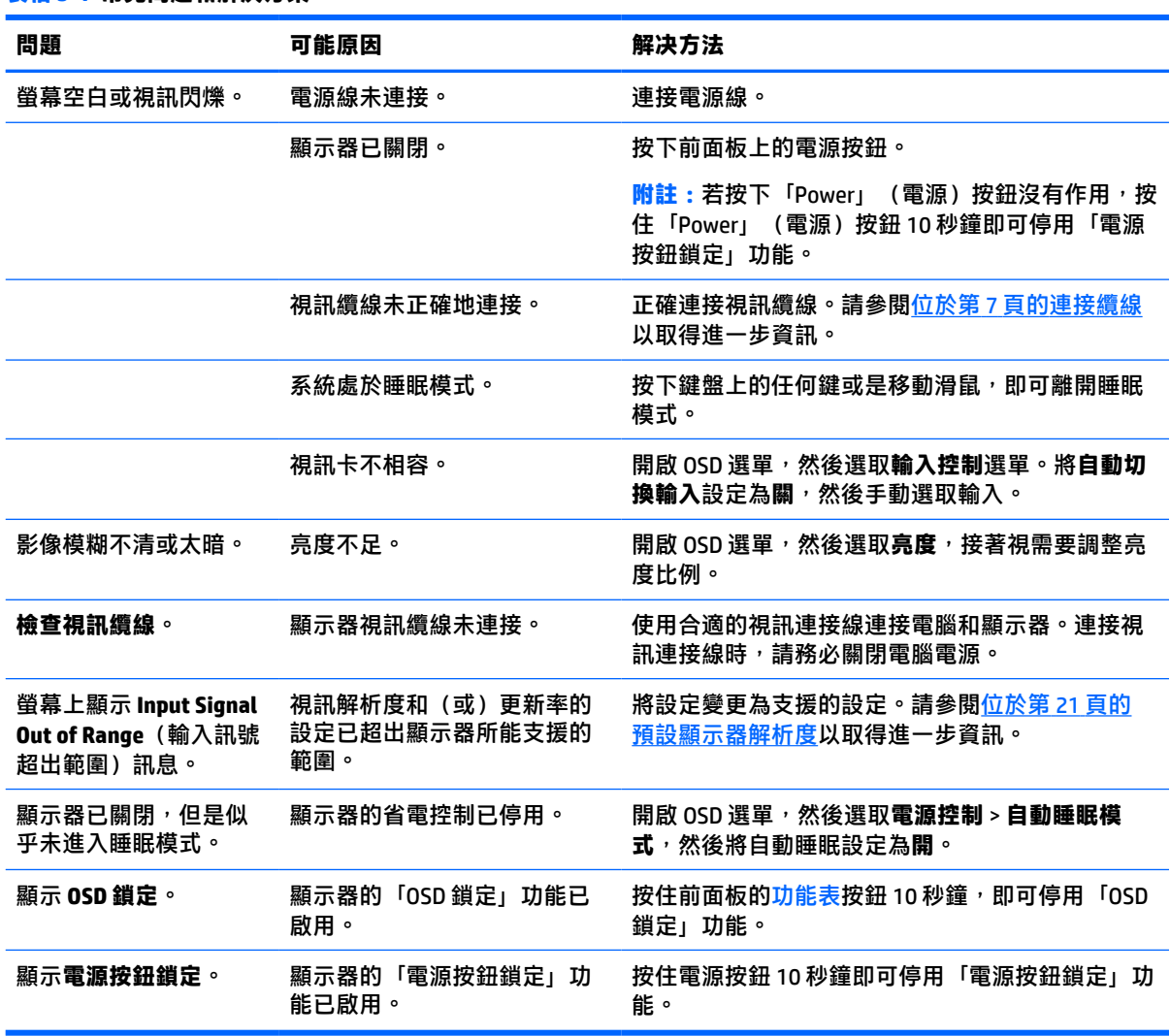

#### **表格 3-1 常見問題和解決方案**

# **按鈕鎖定**

按住電源按鈕或<mark>功能表</mark>按鈕 10 秒會鎖定按鈕的功能。您可以再次按住按鈕 10 秒以還原該功能。您只有 在顯示器已開啟、其顯示使用中訊號且未開啟 OSD 時,才能使用此功能。

# <span id="page-23-0"></span>**連絡支援**

若要解決硬體或軟體問題,請造訪 <http://www.hp.com/support>。請使用該網站取得有關您產品的更多資 訊,包括論壇的連結以及疑難排解的指示。您也可以找到有關如何連絡 HP 以及開啟支援案例的資訊。

**附註:**顯示器使用指南、參考資料以及驅動程式可在 <http://www.hp.com/support> 取得。

**附註:**請聯絡客戶支援以更換顯示器隨附的電源線、AC 變壓器(僅限特定產品)或任何其他纜線。

# **連絡技術支援的準備事項**

参閱本章節的疑難排解秘訣後,如果仍無法解決問題,您可能需要電洽技術支援。請在電洽之前準備 好下列資訊:

- 顯示器機型
- 顯示器序號
- 發票上的購買日期
- 發生問題時的狀況
- 收到的錯誤訊息
- 硬體組態
- 所使用的軟硬體名稱和版本

# **尋找序號和產品編號**

序號和產品編號位於顯示器本體底部的標籤。針對特定顯示器機型問題聯絡 HP 時,您可能會需要這些 編號。

**附註:**您可能需要稍微旋轉顯示器本體才能閱讀標籤。

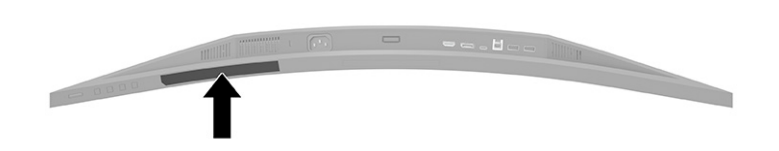

# <span id="page-24-0"></span>**4 維護顯示器**

# **維護準則**

為了強化效能並延長顯示器的壽命:

- 請勿打開顯示器機殼或嘗試自行維修本產品。請只調整操作說明中所提到的控制項。如果顯示器 無法正常運作或曾經摔落或損壞,請聯絡當地的 HP 授權代理商、經銷商或服務供應商。
- 請務必使用適合本顯示器的電源和連接方式,如顯示器標籤或背板上的指示。
- 請確定連接至插座的產品總額定電流不會超過 AC 插座的額定電流,且連接至電源線的產品總額定 電流不會超過電源線的額定電流。請查看電源標籤以判斷每個裝置的額定電流 (AMPS 或 A)。
- 將顯示器安裝在您方便使用的插座附近。要拔掉顯示器的電源線時,請確實握住插頭,並將它由 插座拔出。絕對不要拉扯電源線來拔除顯示器的電源線。
- 在未使用顯示器時將其關閉,並使用螢幕保護程式。您可以透過此做法大幅延長顯示器的使用壽 命。

**附註:**HP 保固不涵蓋顯示器燒屏損毀。

- 請勿擋住外殼的插槽和開口,或將物體推入其中。這些開口的作用為通風。
- 請勿讓顯示器掉落,或將其放置在不平穩的物體表面上。
- 請勿讓任何物品壓在電源線上。請勿踩踏電源線。
- 將顯示器置於通風良好的區域,遠離強光、高溫或濕氣。

#### **清潔顯示器**

- **1.** 關閉顯示器並從 AC 插座拔除電源線。
- **2.** 中斷任何外接式裝置的連接。
- 3. 使用柔軟、乾淨的抗靜電布擦拭螢幕和機殼,除去顯示器上的灰塵。
- 4. 如果遇到難以清潔的情況,請使用以一比一的比例混合的水和異丙醇溶液。
	- **重要:**請勿使用任何包含苯、稀釋劑或任何揮發性物質等石化原料的清潔劑來清潔顯示器螢幕或 外殼。這些化學物質可能會損壞顯示器。

**重要:**將清潔劑噴灑於布上,並使用該濕布輕輕擦拭螢幕表面。請勿將清潔劑直接噴灑於螢幕表 面。其可能會滲入邊框並損壞電子零件。所用的布應該微濕,但不應濕透。滴入通風槽開口或其 他入口的水可能會導致顯示器損壞。使用前,請待顯示器風乾。

#### **搬運顯示器**

請妥善保存原始包裝盒。若要運送或移動顯示器,您之後可能會需要此包裝盒。

# <span id="page-25-0"></span>**A 技術規格**

**附註:**所有規格表示 HP 組件製造商提供的標準規格;實際效能可能較高或較低。

如需本產品的最新規格或其他規格,請造訪 <http://www.hp.com/go/quickspecs/> 並搜尋您的特定顯示器 機型,找出該機型專有的 QuickSpecs。

# **86.4 公分/34 吋機型規格**

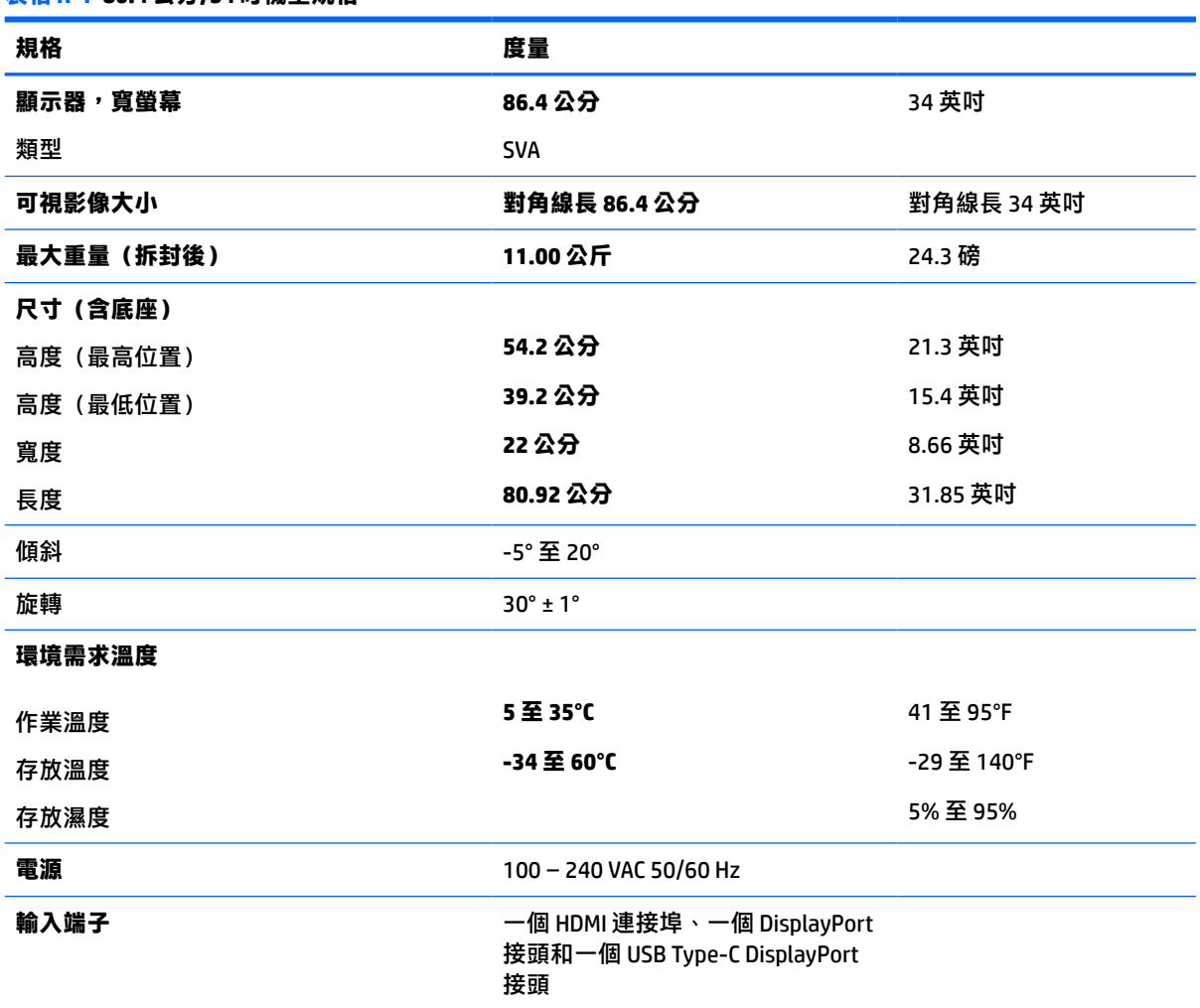

**表格 A-1 86.4 公分/34 吋機型規格**

# <span id="page-26-0"></span>**預設顯示器解析度**

下列顯示解析度是最常用的模式且已設為原廠預設值。顯示器會自動識別這些預設模式,並以適當的 大小將其顯示於螢幕中央。

## **86.4 公分/34 吋機型**

#### **表格 A-2 預設顯示解析度**

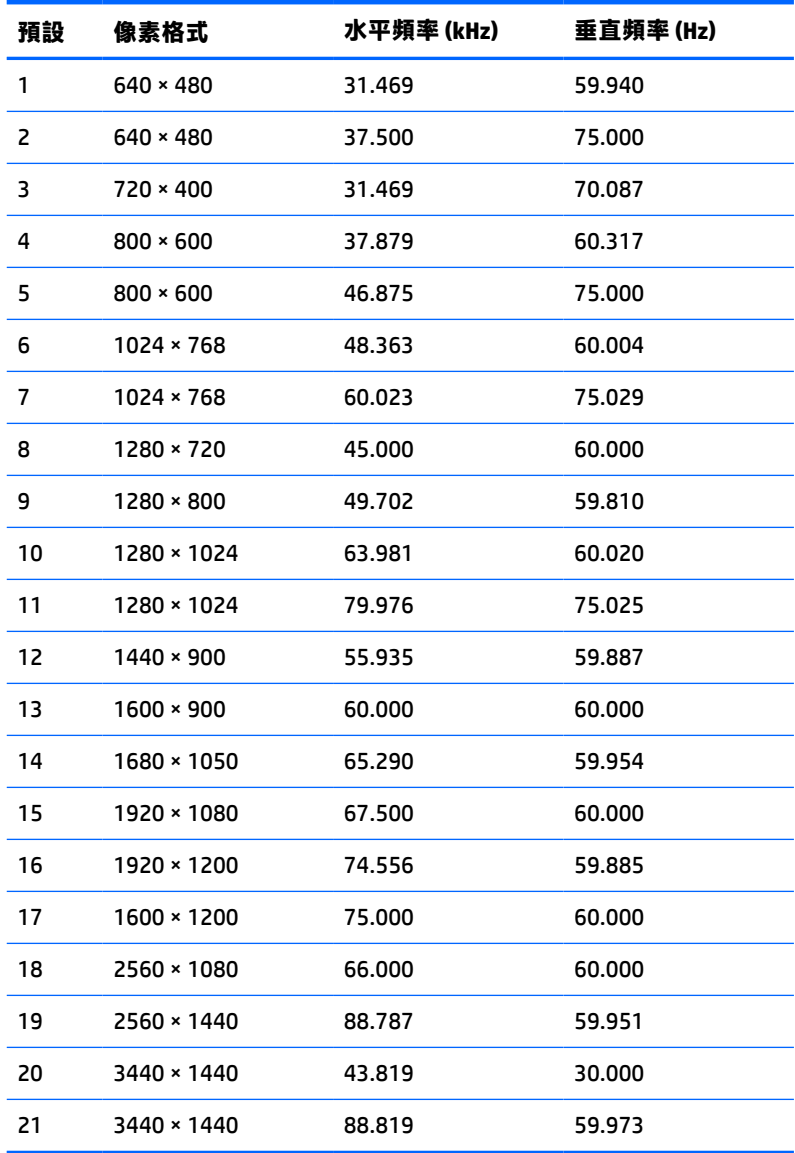

#### **表格 A-3 預設時間解析度**

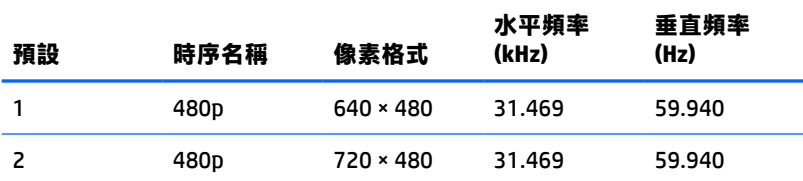

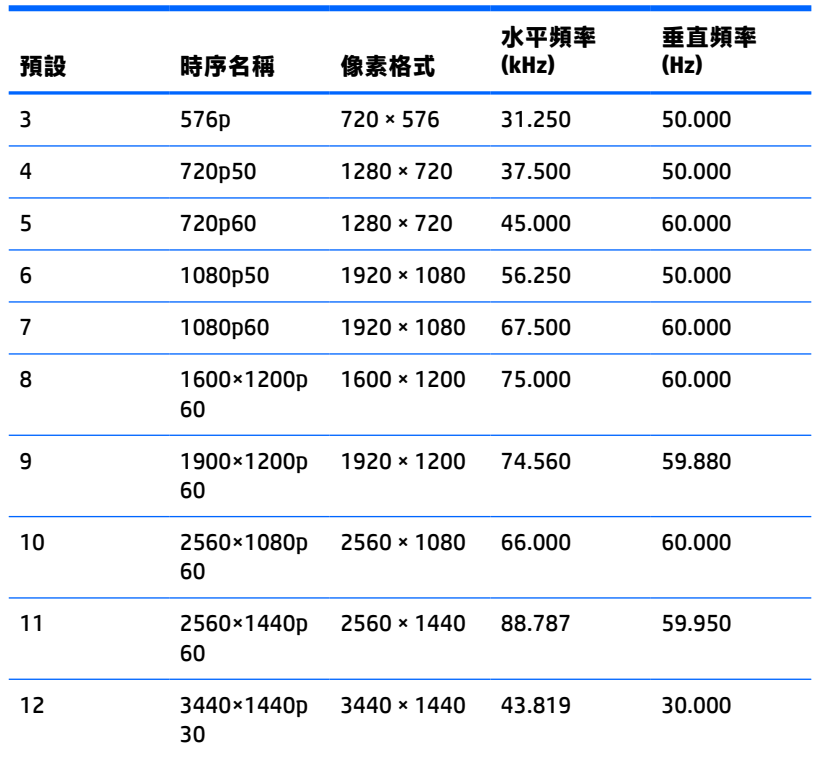

#### <span id="page-27-0"></span>**表格 A-3 預設時間解析度 (續)**

# **省電功能**

顯示器支援省電狀態。如果顯示器無法偵測到水平同步訊號或垂直同步訊號,便會起始省電狀態。無 法偵測到這些訊號時,顯示器螢幕會空白、系統會關閉背光且電源指示燈會轉為琥珀色。顯示器處於 省電狀態時,其耗電會低於 0.5 瓦。顯示器恢復正常運作狀態前需要一小段熱機時間。

請參閱電腦手冊以取得有關設定節能功能(有時也稱為電源管理功能)的指示。

**附註:**上述省電功能只有在將顯示器連接至具有節能功能的電腦時才能運作。

您也可以選取顯示器省電裝置公用程式的設定,設定顯示器在一段預設時間後進入省電狀態。當顯示 器的省電裝置公用程式讓顯示器進入省電狀態時,電源指示燈會閃爍琥珀色。

# <span id="page-28-0"></span>**B 無障礙**

# **HP 與無障礙**

HP 致力於將多元性、包容性與工作/生活融入公司文化當中,期盼在日常生活舉手投足之間皆能彰顯這 樣的價值。HP 努力打造包容的環境,著重在讓人們與全世界強大的科技能量相互連結。

#### **尋找您需要的技術工具**

技術能釋放人類的潛能。輔助技術除去了阴礙,幫助您在家裡、工作時以及在社群中能夠獨立自主。 輔助技術有助於提升、維護並改進電子與資訊科技的各項功能。如需更多資訊,請參閱 位於第 24 [頁的尋找最佳輔助技術。](#page-29-0)

### **HP 的承諾**

HP 致力於提供殘障人士使用的無障礙產品和服務。這項承諾支持著公司的多元性目標,協助確保所有 人皆能享受技術帶來的各項優勢。

HP 的無障礙目標在於設計、生產和行銷所有人都能有效使用的產品和服務,包括殘障人士在內,可獨 立使用或搭配適當的輔具使用。

為了達成此目標,本無障礙政策制定了七大目標,做為 HP 採取行動的指導原則。所有 HP 主管與員工 都應支持這些目標,並依自身角色與責任身體力行:

- 提升 HP 對於無障礙議題的意識,並提供訓練,因應員工設計、生產、行銷及交付無障礙產品和服 務所需。
- 制定產品和服務的無障礙準則,並交由產品開發小組在競爭力、技術與經濟方面可行的情況下, 負責實行這些準則。
- 讓殘障人士參與制定無障礙準則,以及設計和測試產品和服務的過程。
- 記載無障礙功能,並以容易取得的方式公開 HP 相關產品和服務的資訊。
- 與領先的輔助技術和解決方案提供者建立關係。
- 支持內部和外部研究與開發,改善與 HP 產品和服務相關的輔助技術。
- 支持業界無障礙標準與準則,並做出貢獻。

#### **國際無障礙專業人員協會 (IAAP)**

IAAP 是非營利協會,著重透過網路、教育及認證促使無障礙產業更精進。其目標在於幫助無障礙專業 人員發展與精進其職涯,並且讓組織更容易將無障礙整合到其產品和基礎架構當中。

身為創始會員,HP 與其他組織共同促進無障礙領域的發展。這項承諾支持著 HP 努力的無障礙目標,以 設計、生產及行銷殘障人士能夠有效利用的產品和服務。

IAAP 讓位於世界各地的個人、學生及組織能夠彼此聯繫、相互學習,使產業更茁壯。如果您有興趣瞭 解更多資訊,請前往 <http://www.accessibilityassociation.org> 加入線上社群、訂閱電子報,並瞭解會員資 格選項。

### <span id="page-29-0"></span>**尋找最佳輔助技術**

包括殘障人士或受到年齡相關限制的人在內,所有人都應能夠運用科技彼此溝通、自我表達,並與世 界聯繫。HP 致力於在 HP 內部以及客戶和合作夥伴之間提高無障礙意識。無論是方便閱讀的大型字體、 不需手動的語音辨識,或是為您的特殊狀況提供協助的任何其他輔助技術,這些各式各樣的輔助技術 都讓 HP 產品更容易使用。如何選擇?

#### **評估您的需要**

技術能釋放您的潛能。輔助技術除去了阻礙,幫助您在家裡、工作時以及在社群中能夠獨立自主。輔 助技術 (AT) 有助於提升、維護並改進電子與資訊科技的各項功能。

有多種 AT 產品可供您選擇。您的 AT 評估應能讓您評估數項產品、回答您的問題,並且讓您更容易選擇 出最合乎您的狀況的解決方案。您會發現,有資格進行 AT 評估的專業人員來自各個不同領域,包括取 得證照或認證的物理治療師、職能治療師、說話能力/語言病理學家,以及其他專業領域的人士。部分 尚未取得證照或認證的人士,也能提供評估資訊。您會想知道個人經歷、專業程度及費用,以便判斷 他們是否合乎您的需要。

#### **HP 產品的無障礙功能**

下列連結提供關於各種 HP 產品具備的無障礙功能及輔助技術的資訊(如適用)。這些資源將協助您選 擇最合乎您的狀況的特定輔助技術功能和產品。

- HP Elite x3 無障礙選項 (Windows 10 行動裝置版)
- HP 雷腦  [Windows 7](http://support.hp.com/us-en/document/c03543992) 無障礙選項
- **HP** 電腦  [Windows 8](http://support.hp.com/us-en/document/c03672465) 無障礙選項
- **HP** 雷腦  [Windows 10](http://support.hp.com/us-en/document/c04763942) 無障礙選項
- HP Slate 7 平板電腦 啟用 HP 平板電腦 [\(Android 4.1/Jelly Bean\)](http://support.hp.com/us-en/document/c03678316) 上的無障礙功能
- HP SlateBook 電腦 啟用無障礙功能 [\(Android 4.3, 4.2/Jelly Bean\)](http://support.hp.com/us-en/document/c03790408)
- HP Chromebook 電腦 在 HP Chromebook 或 [Chromebox \(Chrome OS\)](https://support.google.com/chromebook/answer/177893?hl=en&ref_topic=9016892) 上啟用無障礙功能
- HP 購物 HP [產品的周邊裝置](http://store.hp.com/us/en/ContentView?eSpotName=Accessories&storeId=10151&langId=-1&catalogId=10051)

如果您需要 HP 產品上無障礙功能的其他支援,請參閱位於第 26 [頁的聯絡支援中心](#page-31-0)。

以下是外部合作夥伴和供應商的其他連結,可提供額外的協助:

- Microsoft 無障礙資訊 (Windows 7、Windows 8、Windows 10、[Microsoft Office](http://www.microsoft.com/enable))
- Google [產品無障礙資訊\(](https://www.google.com/accessibility/)Android、Chrome、Google Apps)
- [依障礙類型排序的輔助技術](http://www8.hp.com/us/en/hp-information/accessibility-aging/at-product-impairment.html)
- [依產品類型排序的輔助技術](http://www8.hp.com/us/en/hp-information/accessibility-aging/at-product-type.html)
- [輔助技術廠商\(含產品描述\)](http://www8.hp.com/us/en/hp-information/accessibility-aging/at-product-descriptions.html)
- [輔助科技產業協會](http://www.atia.org/) (ATIA)

# **標準及法規**

#### **標準**

聯邦採購法規 (FAR) 第 508 部分標準是由美國無障礙委員會 (US Access Board) 所制定,其目的在於因應 身體、官能或認知障礙人士對於資訊和通訊技術 (ICT) 的取得。標準包含各類型技術特定的技術規範,

以及著重在所涵蓋產品運作功能方面的效能需求。特定規範涵蓋軟體應用程式及作業系統、網路資訊 和應用程式、電腦、電信產品、視訊和多媒體,以及獨立式封閉型產品。

#### <span id="page-30-0"></span>**Mandate 376 – EN 301 549**

EN 301 549 標準是由歐盟於 Mandate 376 內所制定,做為公開採購 ICT 產品的線上工具組所依循的基 準。標準中指出適用於 ICT 產品和服務的功能無障礙需求,同時包含每一項無障礙需求的測試程序與教 育方法的說明。

#### **網頁內容無障礙指引 (WCAG)**

網頁內容無障礙指引 (WCAG) 來自 W3C 的網路無障礙計畫 (WAI),旨在協助網頁設計人員和開發人員建 立更合乎殘障人士或受年齡相關限制人士需要的網站。WCAG 推動的無障礙計畫涵蓋所有網頁內容(文 字、影像、音訊和視訊)及網頁應用程式。WCAG 能夠得到精準測試、容易瞭解和使用,並且讓網頁開 發人員靈活創新。WCAG 2.0 也已通過 [ISO/IEC 40500:2012](http://www.iso.org/iso/iso_catalogue/catalogue_tc/catalogue_detail.htm?csnumber=58625/) 審核。

WCAG 具體解決了視障、聽障、身障、認知障礙及神經系統障礙人士,以及具有無障礙需要的年長網路 使用者存取網路時所遭遇的阻礙。WCAG 2.0 提供的無障礙內容特色包括:

- **可感覺**(例如,因應影像的替代文字、音訊字幕、適應性呈現方式,以及色彩對比)
- **可操作**(因應鍵盤存取方式、色彩對比、輸入時限、避免發病及瀏覽能力)
- **可理解**(因應閱讀能力、預測能力及輸入輔助)
- **穩定可靠**(例如,因應輔助技術的相容性)

### **立法與規範**

無障礙 IT 與資訊已成為提升立法重要性的層面。下方列出的連結提供關於重要立法、規範及標準的資 訊。

- [美國](http://www8.hp.com/us/en/hp-information/accessibility-aging/legislation-regulation.html#united-states)
- [加拿大](http://www8.hp.com/us/en/hp-information/accessibility-aging/legislation-regulation.html#canada)
- [歐洲](http://www8.hp.com/us/en/hp-information/accessibility-aging/legislation-regulation.html#europe)
- [英國](http://www8.hp.com/us/en/hp-information/accessibility-aging/legislation-regulation.html#united-kingdom)
- [澳洲](http://www8.hp.com/us/en/hp-information/accessibility-aging/legislation-regulation.html#australia)
- [全球](http://www8.hp.com/us/en/hp-information/accessibility-aging/legislation-regulation.html#worldwide)

# **實用無障礙資源和連結**

下列組織有可能提供關於殘障與年齡相關限制的實用資訊。

**附註:**這不是一份詳盡的清單。這些組織僅供參考使用。HP 對於您在網際網路上所取得的資訊和聯絡 方式,概不負責。此頁面上所列內容不代表 HP 之任何背書。

#### **組織**

- 美國身心障礙者協會 (AAPD)
- 輔助技術法案計畫協會 (ATAP)
- 美國聽損協會 (HLAA)
- <span id="page-31-0"></span>● 資訊科技技術協助與訓練中心 (ITTATC)
- 國際光明之家 (Lighthouse International)
- **聽障協會 (National Association of the Deaf)**
- 視障協會 (National Federation of the Blind)
- 北美復健工程和輔助科技協會 (RESNA)
- 耳聾與重聽電信公司 (Telecommunications for the Deaf and Hard of Hearing, Inc., TDI)
- W3C 網路無障礙計畫 (WAI)

## **教育機構**

- 加州州立大學北嶺分校身心障礙中心 (CSUN)
- 威斯康辛大學麥迪遜分校追蹤中心
- 明尼蘇達大學電腦再設計計畫

## **其他身心障礙資源**

- ADA(美國殘障者法案)技術協助計畫
- ILO 全球商業與身心障礙網路
- EnableMart
- 歐洲身心障礙論壇
- 職務再設計網
- Microsoft Enable

#### **HP 連結**

[我們的聯絡網頁表單](https://h41268.www4.hp.com/live/index.aspx?qid=11387)

HP [舒適與安全指南](http://www8.hp.com/us/en/hp-information/ergo/index.html)

HP [公家機關銷售](https://government.hp.com/)

# **聯絡支援中心**

**附註:**僅提供英文支援。

- 聽障或聽損客戶如有任何關於 HP 產品技術支援或無障礙的疑問:
	- 請使用 TRS/VRS/WebCapTel 致電 (877) 656-7058,時間是星期一至星期五上午 6 點至晚上 9 點 (北美山區時間)。
- 其他身心障礙或受到年齡相關限制的客戶,如有關於 HP 產品技術支援或無障礙的疑問,可選擇下 列其中一種方式:
	- 致電 (888) 259-5707,時間是星期一至星期五上午 6 點至晚上 9 點 (北美山區時間) 。
	- 填寫[殘障人士或受到年齡相關限制的人士適用的聯絡表單](https://h41268.www4.hp.com/live/index.aspx?qid=11387)。